2011/02/19 EBUG 第 37 回会合 新潟市 万代市民会館 502 号室

# MacPorts と Mac OS X でのオープンソース環境構築等

高柳充寛 (taka@vos.nagaokaut.ac.jp)

# Mac OS X

### NeXTstep の流れをくむ OS

- Mach3.0 カーネルベースの XNU ( 性能上の理由でマイクロカーネルから外れ, ハイブリッドカーネル )
- FreeBSD と NetBSD の血 ( コード ) が入ってる

オープンソース部分は Darwin として公開

# MacPorts

旧称 DarwinPorts OpenDarwin(2002-2006) のプロジェクト

Mac OS X 用のパッケージ管理システム 7700 以上の ports が利用可能

MacPorts (本家 . 2006-) http://www.macports.org/

MacPorts JP (日本語の LocalPorts とか) http://sourceforge.jp/projects/macports-jp/

## MacPorts 使用に必要なもの

- ・ X11 と Xcode Tools apple 公式で無料開発者登録して Download , あるいは Mac OS X のインストールメディア から導入
	- ・ port コマンド バイナリ pkg 形式, 等
	- ・ Ports ツリー

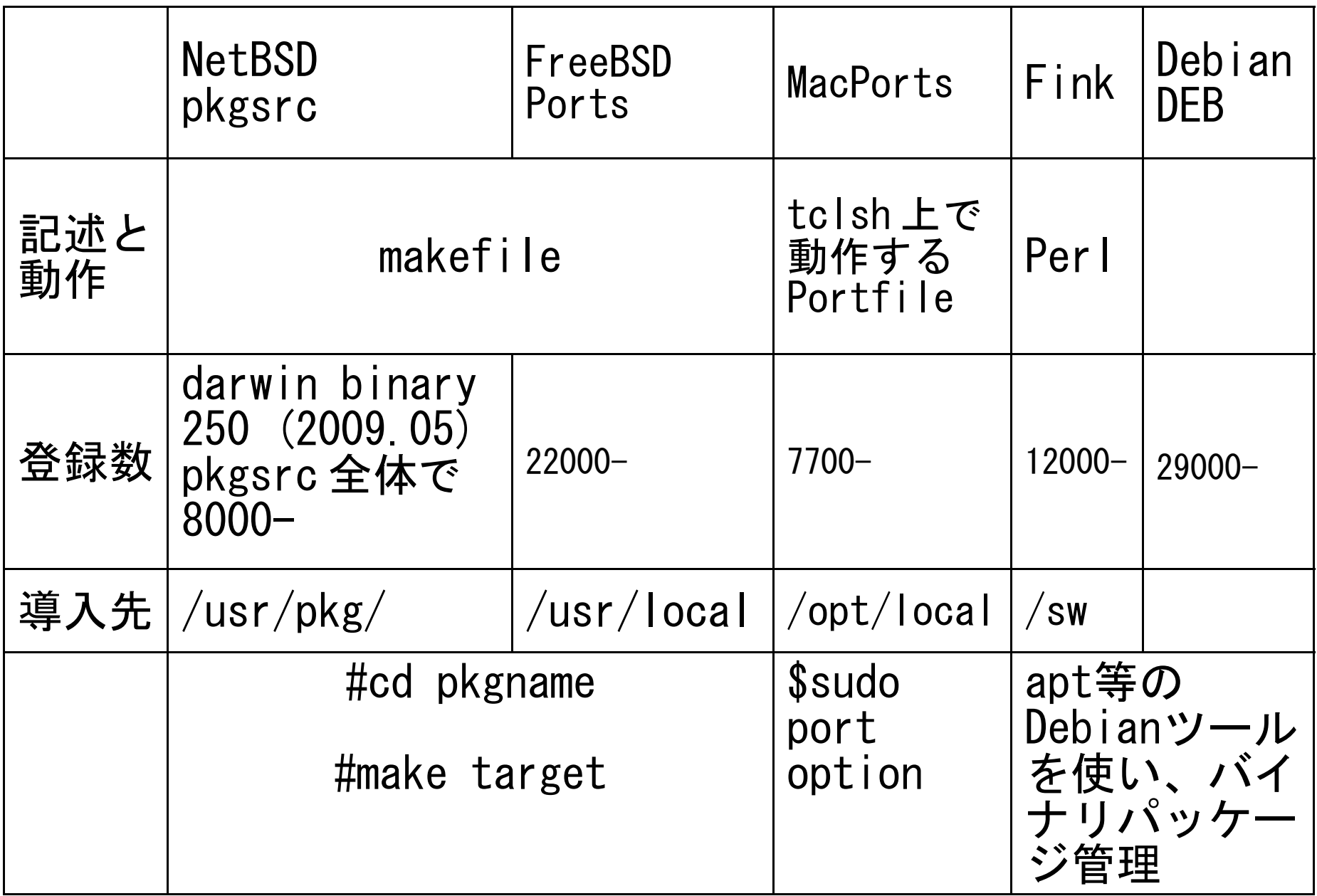

# pkgsrc

```
NetBSD 由来だが OS 非依存
bootstrap-pkgsrc のやってること
BSD 用の make である bmake を /usr/pkg/bin に導入 
/usr/pkg/sbin に
audit-packages
download-vulnerability-list
以上2つはシェルスクリプトで pkg_admin のラッパー
pkg_add
pkg_admin
pkg_create
pkg_delete
pkg_info
```
/var/db/pkg

大文字小文字を区別しないファイルシステムのせいではまる?

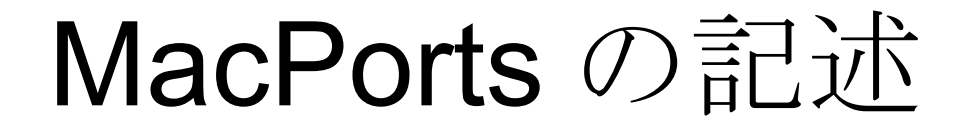

### FreeBSD の Ports や NetBSD の pkgsrc makefile

#### **MacPorts**

Portfile は tclsh 上で動作するソースコードでも あるため、その中で if {} else {}, foreach {} など の制御構造や変数を用いることも可能

Ports コマンドのターゲット

port search, deps, rdeps, variants, info, notes, install, uninstall, installed, outdated, upgrade, selfupdate \$ port list ¦ less

インストール時のターゲット port fetch, checksum, extract, patch, configure, build, test, destroot, install, activate, deactivate, pkg, mdmg

MacPorts で導入したデーモンの停止 \$ sudo port unload canna

バイナリパッケージは ( 標準では /opt/local/)etc/macports/macports.conf に portarchivemode yes と書くことで作成保存するようになる ( 最新版ではデフォルトは no)

## Firewall の内側で MacPorts を使う

portツリーの取得とMacPortsシステムの再構築更新をする \$sudo port selfupdate はrsyncを固定して使用 =>プロキシの背後で(HTTPプロクシ)使用不可

port ツリーの更新 HTTP プロクシを透過可能な svn(Subversion) を使用

MacPortsシステムの再構築更新は \$ sudo port -f install macports

distfiles のダウンロード 環境変数 http proxy=http://proxyhost で fetch 可能

## Mac OS X 10.6(Snow Leopard)

#### 標準機能で NTFS への書き込みが可能に /etc/fstab (デフォルトでは存在せず)に LABEL=BOOTCAMP none ntfs rw

X11.app 2.3.3(Mac OS 10.5.7-) では Aqua 環境とのコピー&ペーストも可能 X.app 「選択されていないウィンドウを直接クリック」

Spaces(Mac OS 10.5.-) バーチャルデスクトップ

Terminal.app は相変わらずなので iTerm 使用

# iTerm

#### タブ機能やブックマーク機能を備えたターミナルエミュレータ

anti, vt100, xterm, xterm-256color, rxvt, linux の terminaltype を選択でき , utf8, euc-jp, sjis, iso-2022jp 等の日本語エンコーディング も自由

Terminal.app は相変わらずなので iTerm 0.10 使用 MacPort にもあるが現在 0.9.6

http://iterm.sourceforge.net/

## FDclone

文字コードがディレクトリ毎に異なる場合でも 日本語ファイル等の扱いに便利

MacPorts になかったのでソースから make 一発で OK /opt/local をインストール先に指定したが グローバル設定ファイルは /etc/fd2rc だった

http://hp.vector.co.jp/authors/VA012337/soft/fd/

## Windowsのファイル名の文字コード

SAMBA と FTP とデュアルブートを混用して 日本語ファイル名をやりとりしてハマった点

NT系Windowsカーネル内部ではファイル名は全てUnicodeで扱われており、 状況によって SJISへの変換が行われる

具体的には

- (1) NT 系 Windows カーネル内部では Unicode を使用
- (2) NTFS ファイルシステムに保存する際は Unicode を使用
- (3) CIFS プロトコルによるファイル転送の際は Unicode を使用
- (4) FAT32 ファイルシステムに保存する際は SJIS に変換して保存
- (5) Windows上で稼動するアプリケーションには、 Windowsカーネルが SJIS に変換して渡す (FTP,SFTP等)

SAMBA

smb.conf の unix charset の設定に従って、 ファイル名の文字コードを変換して保存 unix charset = UTF-8 の場合は、Unicode のままで保存 unix charset = CP932 の場合は、SJIS に変換して保存 ※ smb.conf の dos charsetは、Unicode を使用しないWindows9x系カーネル と 通信する際のファイル名の文字コードを指定するもので、 NT 系の Windows カーネルと通信する際はこのオプションは無視

### MacPorts

Mac OS X でオープンソースソフトウェアを利用するための「 Fink 」 と「 MacPorts 」 海上忍 2009/12/17 http://builder.japan.zdnet.com/sp/snow-leopard-09/story/0,3800100196,20405537,00.htm

プロキシ経由で MacPorts を使用するには http://www.int.otaru-uc.ac.jp/lyxhowto/install/macintosh/behind\_proxy

port コマンドの簡単な使い方

http://macports-jp.sourceforge.jp/wiki/index.php/port\_ %E3%82%B3%E3%83%9E%E3%83%B3%E3%83%89%E3%81%AE%E7%B0%A1%E5%8D %98%E3%81%AA%E4%BD%BF%E3%81%84%E6%96%B9 http://macports-jp.sourceforge.jp/wiki/index.php/Portfile\_ %E3%81%AE%E4%BD%9C%E3%82%8A%E6%96%B9

その他

Windows のファイル名の文字コードについて http://www-06.ibm.com/jp/domino01/mkt/cnpages7.nsf/page/ default-007ACA9B

NTFSへの書き込み http://bison.jp/macosx/423.html

X11.app 2.3.3(Mac OS 10.5.7-) では Aqua 環境とのコピー&ペーストも可能 X.app 「選択されていないウィンドウを直接クリック」 http://builder.japan.zdnet.com/sp/snow-leopard-09/story/0,3800100196,20405107,00.htm